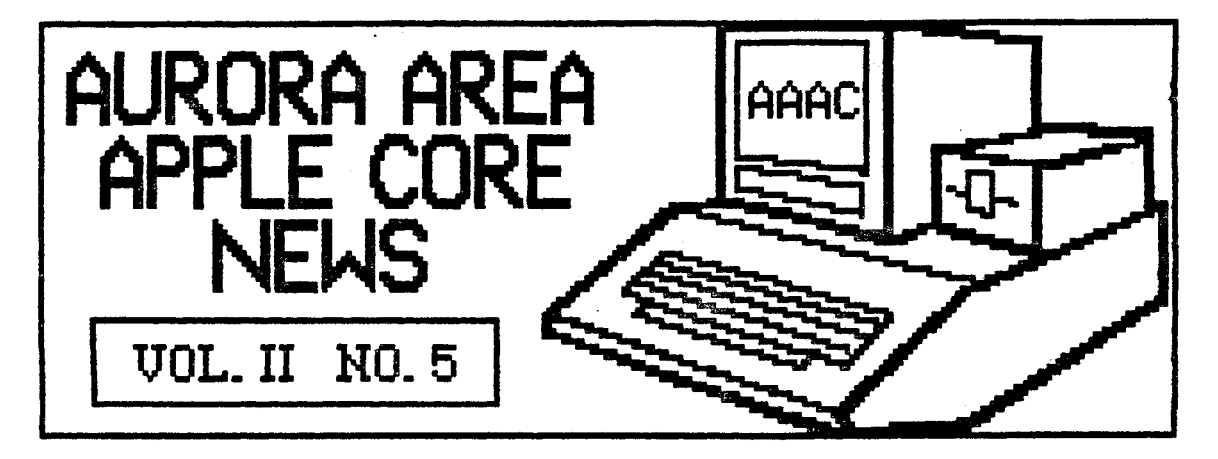

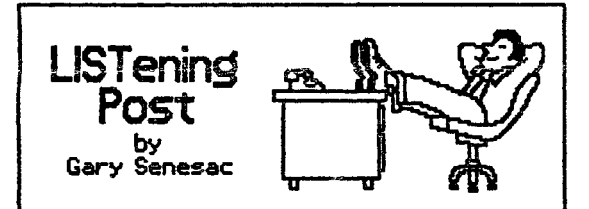

**While 1'111** not yet **quite as relaxed as** the fellow in the picture, publication of this<br>months newsletter was a bit easier than in<br>past months. For the first time in our brief history, the AAAC News features two<br>articles submitted by members!

l would like to thank both Jay Vicory and<br>Jerry Krantz for being the first to<br>submit articles for the newsletter. Jerry<br>gets an extra special "atta boy" for<br>submitting his article on disk in Newsroom<br>format!...My weary fin humble thanks!

I hope this is but the first wave of a<br>continuing torrent of articles submitted<br>by our members. With over 100 members<br>now in the user grown, if everyone sent in<br>just one article a year for the news-<br>letter we would have ov

If you weren't at last month's meeting, you<br>didn't get a chance to eyeball our new<br>Apple //r system! No longer will we have<br>to scramble to put together a system for<br>a software demo at our meetings! And Art

is glad to have<br>something to make<br>the public domain<br>disk copies on<br>other than his own machine.

My sinc<mark>ere thanks</mark><br>to Marcia Swan,<br>for all the work<br>and nume<u>r</u>ous phone calls she 111ade in trying to 9et the best **deal**  to stretch our<br>limited funds.

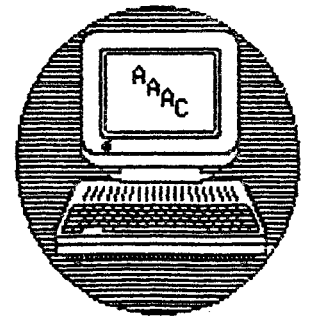

John Crookshank has suggested an idea that Plight prove to ba a good way to at tract new nembers to our merry<br>little group. Computer<br>swap and shop shows are<br>put on quite frequently<br>in the suburban areas,<br>and John feels we could pick up some additional pembers by manning a<br>table at some of these<br>shows to pass out AAAC information.

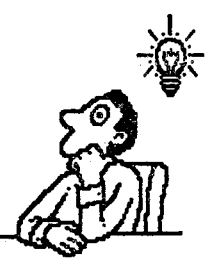

He feels the show sponsors might donate table space in return for a mention of<br>their show in our newsletter. Anyone out<br>there interested in making contact with a show or passing out info 1f this proves feasible? If so, please let 111e know.

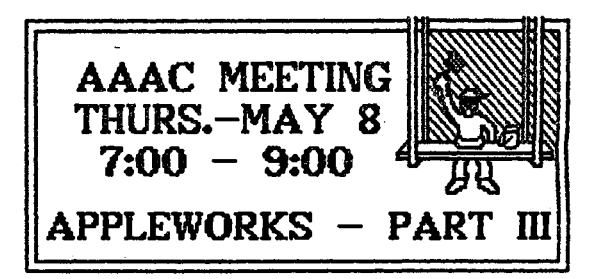

The next meeting of the Aurora Area<br>Appie Core will be on Thursday, May 8th in<br>the Waubonsee Community College Center<br>Building fr<u>o</u>m 7:00 PM to S:00 PM. The program will continue the examination of<br>AppleWorks, with concentration this month<br>on the spreadsheet portion of this<br>excellent integrated software program.

Electronic spreadsheets are used to<br>perform mathematical "what if" analysis of numerous personal and business problems.<br>Examples of the usefulness of this<br>powerful tool will be demonstrated.

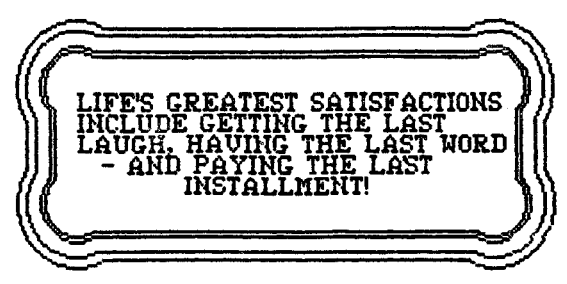

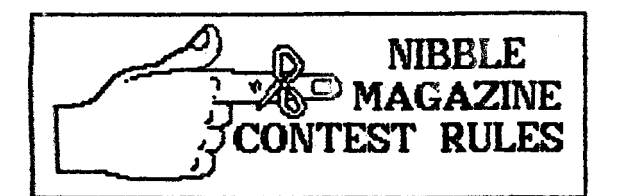

As was mentioned in last month's<br>newsletter and at the April meeting,<br>HicroSPARC, Inc., publishers of Nibble<br>and Nibble Mac magazines, will donate<br>three one-year subscriptions to each<br>magazine to use as membership incen-<br>t a users group.

It was decided we would take advan-<br>tage of this fine offer as follows:

**1. The first member to submit an<br>article for the newsletter would be<br>rewarded with a subscription to<br>Nibble.** 

**2. A second Nibble subscription would be used as a raffle prize for the general membership at the May meeting.** 

**3. The third Nibble subscription would be awarded to the first member to submit TWO articles to the newsletter for publication.** 

**4.** Since we do not have any Mac<br>owners as members, the first three<br>Mac people to join the AAAC would<br>each receive an eight issue sub-<br>scripton to Nibble Mac.

Boy, talk about results! At break<br>time, Jay Vicory handed in the first<br>article for the newsletter! About a<br>week later, I received Jerry Krantzs<br>article with a note that he intended<br>to win the other Nibble subscription<br>by b

Be sure to tell any of your friends<br>owning Macs about this contest. .It<br>will be interesting to see who is able<br>to get their checks to Art first!

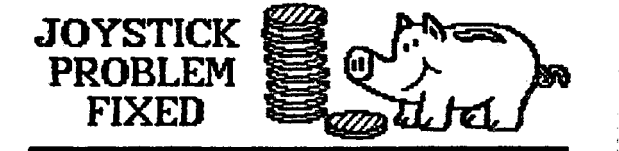

A recent problem with my Hayes Mach<br>III joystick had an unexpected and<br>most pleasant solution. In trying to<br>enable the self-center mode, I<br>accidently broke off a small plastic<br>tab inside the control box. Since the<br>joystick

**A call to Hayes, now renamed CH<br>Products, in California confirmed** 

that I could still return the product<br>for repair if I included a check for<br>\$2 to cover shipping and handling<br>and gave them my address where<br>they could notify me of the repair<br>bill total.

About two weeks after sending the<br>joystick to them, I was suprised to<br>return home from work one day to<br>find a box sitting on my front porch<br>from ups. Upon opening it, I was<br>pleased to discover my fully repaired<br>Hach III. T

The repair invoice was marked \$0.00<br>due and stapled to the back of it was<br>my \$2 check! They did not even<br>bother to charge me for the return<br>UPS shipping charge!

In this day and age of vaporware,<br>quick buck artists, deceptive<br>narketing hype and non-support for<br>users, it is extremely refreshing to<br>find a company who deals in a very<br>hard to find commodity - SERUICE. I<br>have always enj

If you are in the market for a joy-<br>stick for your Apple, I would highly<br>recommend you check out the CH<br>Products line. I think you will be<br>pleased by both the product and the company.

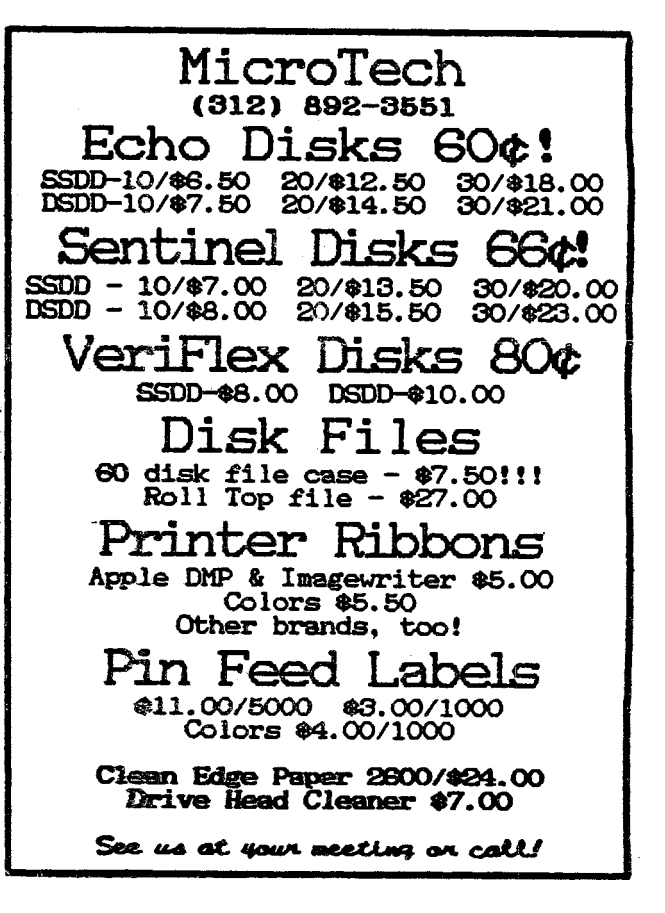

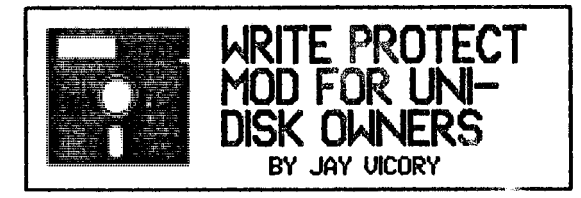

 $\sim 10^7$ 

Have you ever wished to use the<br>back sides of your disks without<br>taking the chance of defacing it with<br>scissors? Well, there is a temporary<br>or permanent way to read and write<br>to the back sides of your disks! And<br>you don't

The uni-disk has a small switch<br>inside of it that detects if a write<br>protect tab is present. What needs<br>to be done is to deactivate this<br>switch with a simple modification that<br>can be reversed. You'll need a<br>phillips screwd

First, take the four screws on the bottom of your drive out. Now, carefully slide the metal housing of to-<br>fully slide the metal housing of to-<br>fully slide the metal housing of to-<br>ward the back. Once you have taken<br>the co

To turn the protect switch back on,<br>push the screw back to its original<br>position and tighten. Replace the<br>cover and screws and then you'll be<br>all set to write to the back side of a<br>disk. By the way, this may void your<br>warr

ED's NOTE: Please note that this mod<br>is not for the faint of heart or the<br>absent minded Disabiling the write<br>protect switch will allow you to<br>accidently format the FRONT side of a<br>disk as well as the back! If you<br>forget to

Luin<br>Litt TIN

Just in courtesy of Jan Sprague and the U.S. Mail Cut vesy or Jan Sprague and t<br>U.S. Mail Apple users with a modem can<br>College Library on-line card catalog by<br>Calling (312) 466-7766.

The on-ling catalog includes all book<br>holdings. Callers will be able to learn book<br>call letters and numbers, bibliographic in-<br>formation, and book availability. There is<br>no charge for this service. Thanks Jan!

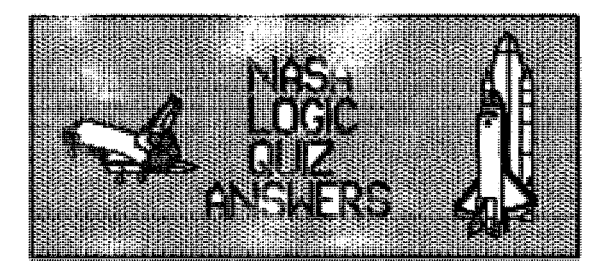

Here is the answer to last month's NASA<br>quiz. Remember, these are NASA's answers,<br>not mine, so if you don't agree with an<br>answer call NASA not me!

- $1 -$  Tanks of Oxygen  $-$  Fills respiration
- 
- 
- 1 Tanks of Uxygen Fins respirace<br>
2 Water Replenishes loss due to<br>
3 Stellar Map Principal means of<br>
4 Food Concentrate Supplies daily
- 4 Food Concentrate suppues dany<br>food requirement.<br>5 Rour/Transmitter, possible communication<br>with mother ship.<br>6 Mon Rope Help in climbing.<br>7 Erst Aid Kit Gral and injection<br>8 Erst Aid Kit Gral and inject
- 
- 
- 
- 8 Parachute Sik Sneiter eyemeter<br>
S Life Raft CO2 bottle could be used<br>
10 Flares Distress call when line of<br>
11 Pistols Could be used as self-<br>
12 Condensed Mik Mix with water for<br>
drinking.<br>
13 Por
	-
- 
- 
- 
- 
- 

To grade yourself, take the absolute<br>difference between NASA's answer and<br>your answer for each question. (That is,<br>if their answer is 12 and yours is 5, the<br>absoulte difference is 7). Add up the<br>differences for your total

THE MOST HUMILIATING THING ABOUT SCIENCE IS<br>THAT IT KEEPS FILLING OUR HOMES WITH<br>GADGETS SMARTER THAN WE ARE!

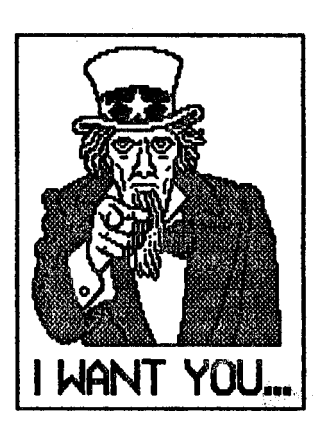

... to look over<br>this months disks this months disks<br>of public domain<br>software! This<br>months offerings<br>includes a Graphic<br>fusion disk from<br>the lAC which<br>includes 36 new<br>pictures for use<br>with the Print<br>Shop. Also, a disk<br>about Forth and all<br>be offered. All<br>pu USING PRODOS by Jerry Krantz

What is the advantage of ProDos? I magine<br>a lot of you at least once asked yourself<br>that question.

a lot of you at least once asked yourself<br>that question.<br>September 1880 with Dos 3.3 (Dos 3.2 was<br>tust retired) I found it very easy to<br>summer is a with the straight of the Apple in<br>search. When traded my II for a //e last

using VOLUMES and finding out what a<br>PRETX was.<br>your files (programs), For instance, you<br>could name a volume "RECEIPES", then any<br>creapes that you had filed away could<br>easily be found under this volume.<br>In most saily be fo

Litarise your FREM VECEIPES/MAIN.COURSE.<br>Then type "SAUE MEATLOAF". Your new<br>meatloaf receipe would be "filed" under<br>MAIN.COURSE which is under RECEIPES.

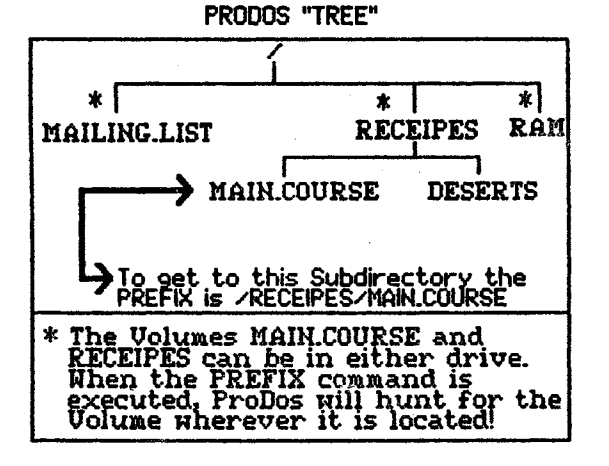

For the state of the state of the state of the state of the state of the state of the state of the state of the state of the state of the state of the state of the state of the state of the state of the state of the state

will let you catalog, create subdirectories,<br>and show what volume names are in each<br>disk drive. It will also let you move up and<br>down through the ProDos tree. It should<br>be of great help in understanding how<br>ProDos operates

Programs.<br>ProDos can ask me as I would be happy to<br>give any help that I can. But please be<br>aware that I myself am still learning!

Jerry Krantz

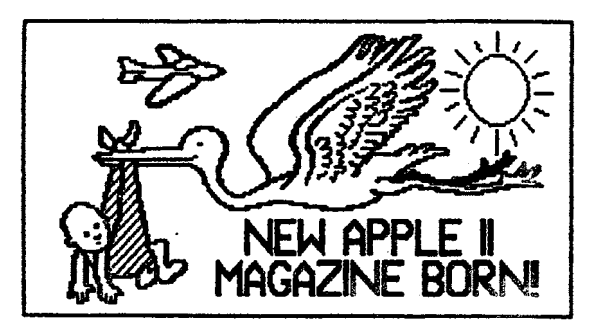

As I mentioned at the last meeting, a new<br>Apple II magazine, Il Computing, is now on<br>the market. The magazine is published bi-<br>monthly, six issues a year, by Antic<br>Publishing, who also puts out an Atari ..agazine.

l discovered this magazine, their Feb/Mar<br>1986 issue, at Walden Books in Fox Valley<br>Mall. The thing that caught my attention is that they publish BASIC program listings<br>With a bit count checking program to<br>check your typing accuracy) that you can<br>enter to add to your program library.

One program in particular caught my<br>attention. It's a graphics program in BASIC<br>that allows you to capture a portion of a<br>hi-res picture and save it to disk in a<br>format usable by The Print Shop. Sounds<br>like a neat way to a years old! "That's not fair!" How can he<br>know so much at only 14?)

l Computing is offering a special charter subscription rate of \$11.97 for a year.<br>They also have an Action subscription<br>which includes all the prog<u>r</u>ams on dis<u>k in</u> addition to the 111agazine. This runs \$59.95 a year while the charter subscription is offered.

However, il Computing also offers a special<br>bulk rate for User's Groups that provides<br>an additional 20% discount - \$9.58 for the<br>magazine only; \$47.96 for the magazine and<br>all programs on disk. They require a<br>minimum of tw being the same type. i.e., magazine only or<br>**magazine and disk.** 

Several issues of || Computing will be avail-<br>able at the May meeting for your exam-<br>ination. Marcia Swan will have the form<br>for subscribing if you are interested.

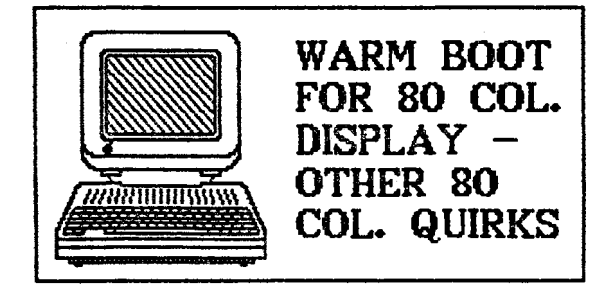

If you use Apple's 80 column card for your<br>own programs, you have probably noticed<br>that it has a few quirks that may be<br>causing you some problems as a<br>programmer. One of the most annoying of

these quirks is what happens when you<br>try to return to the 80 column display<br>after printing something to the printer.

To send output to the printer, you use<br>the command PRINT CHR\$<4);"PR#1" (if your<br>printer interface card is in slot 1). If you are in 40 column mode, a PRINT CHR\$(4);<br>"PR#0" restores output to the screen. In<br>80 column mode, PRINT CHR\$(4);"PR#3"<br>returns you to the 80 column card in slot 3. However, this causes the screen to be<br>cleared just as if you had given the HOME<br>command.

To return to the 80 column screen, and<br>still have all the information on it,<br>requires a "warm boot" of the screen. This can be done under 005 3.3 by<br>replacing\_the PRINT CHR\$(4);"PR#3" collimand<br>"PRINT CHR\$(4);"PRE\$(4);"PR#3" coll with POKE 54,7: POKE 55,195: CALL 1002.<br>Under ProDOS, the same thing can be<br>accomplished by PRINT CHR\$(4);"PR#A\$C307".<br>(Hex address C307).

\nex auuress cour*x.*<br>Apple has another, although more compli-<br>cated, Method for ProDOS users:<br>10 D\$ = CHR\$(4)

20 PRINT DS:"PR#3":REM Turn on 80 colcard<br>30 PRINT "This is displayed in 80 columns"<br>40 REM Save settings of ProDOS 1/0 hooks<br>as PR#3 and W#3 so that video 1/0 can be<br>restored without clearing SEEK (48689) +<br>50 PRINT DS:"P

FEEK (48688)<br>60 PRINT D\$;"IN#3,A";256 \* PEEK (48691) +<br>PEEK (48690)<br>20 PRINT D\$;"PR#1": PRINT CHR\$C9};"80N":REM<br>Printer, card on; screen echo off 80 PRINT "This is printed on the printer"<br>90 REM Restore video 1/0 hooks 100 PRINT D\$;''PR#3": PRINT 0\$;"1H#3• 110 PRINT "Back to the screen again°

Try all of these methods and use the<br>one(s) you like best.

Other problems with the 80 column card<br>show up when using the UTAB and HTAB commands, A simple program such as.<br>10 PRINT CHR\$(4);"PR#3" 20 HOME: UTAB 20: PRINT "HELLO, WORLD"<br>will not print HELLO, WORLD on line 20 as<br>the program instructs, but will print it (<br>line 1 of the screen. This is because th<br>VTAB command doesn't affect the vertic the program instructs, but will print it on<br>line 1 of the screen. This is because the<br>VTAB command doesn't affect the vertical<br>cursor position unless you have printed<br>something to the screen since the last<br>PR#3 command.

This problem can be avoided by aiways<br>including a PRINT statement right after<br>you turn on the 80 column card with PR#3.<br>Add a PRINT to the end of line 10 and see<br>what difference this makes.

HTABing in 80 column can be difficult if you<br>have an unenhanced //e. If you wish to<br>position the cursor beyond column 40, you<br>must use POKE 36,n instead of HTAB (n is a mumber from 0 to 79.) When POKEing, the<br>first column is 0; when using HTAB, the<br>first column is 1. The new ROM chips in the<br>//c and enchanced //e's fixed this ric and enchanced rives rixed to position<br>the cursor to any column when the 80<br>column card is active in these machines.

Finally, if the 80 column card is active and<br>your cursor is in the right half of the<br>screen, using ESC 4 to switch to 40 column<br>mode can trash your program in memory.

Thanks to Hibble and A+ for these. tips.

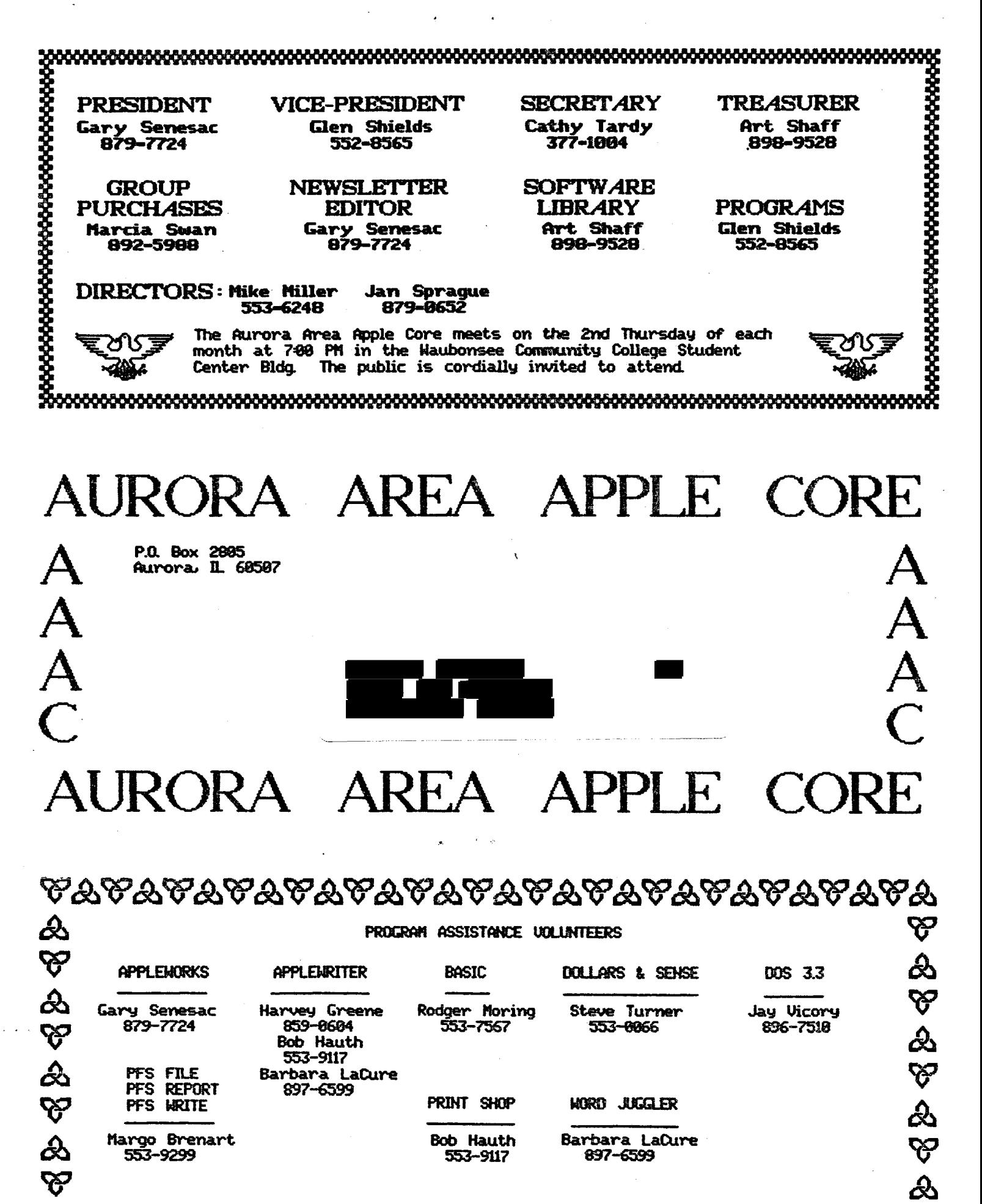

~~~w~~~~£~£~&~£~£~~~£~~~£~£~&~